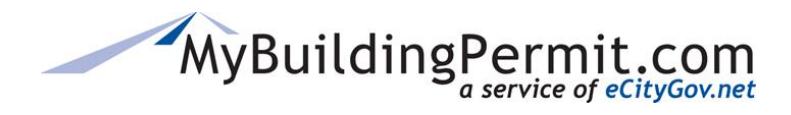

*Adding and Removing Delegates*

## **Adding and Removing Delegates**

Adding a delegate to your permit authorizes someone else to perform the duties and responsibilities you have as the applicant and vies the individual(s) authority to:

- Pay invoices
- Upload new documents
- View all documents uploaded by the Jurisdiction

## **Delegates**:

- Must be a registered user with a separate account profile on MyBuildingPermit.com.
- Have complete access to the project and can perform the same actions as the applicant, including cancelling the project.
- Are copied on all emails sent to the project contact.
- Can view the application from their own dashboard.
- Can be added after the application has been accepted by the jurisdiction.

## **Managing Delegates:**

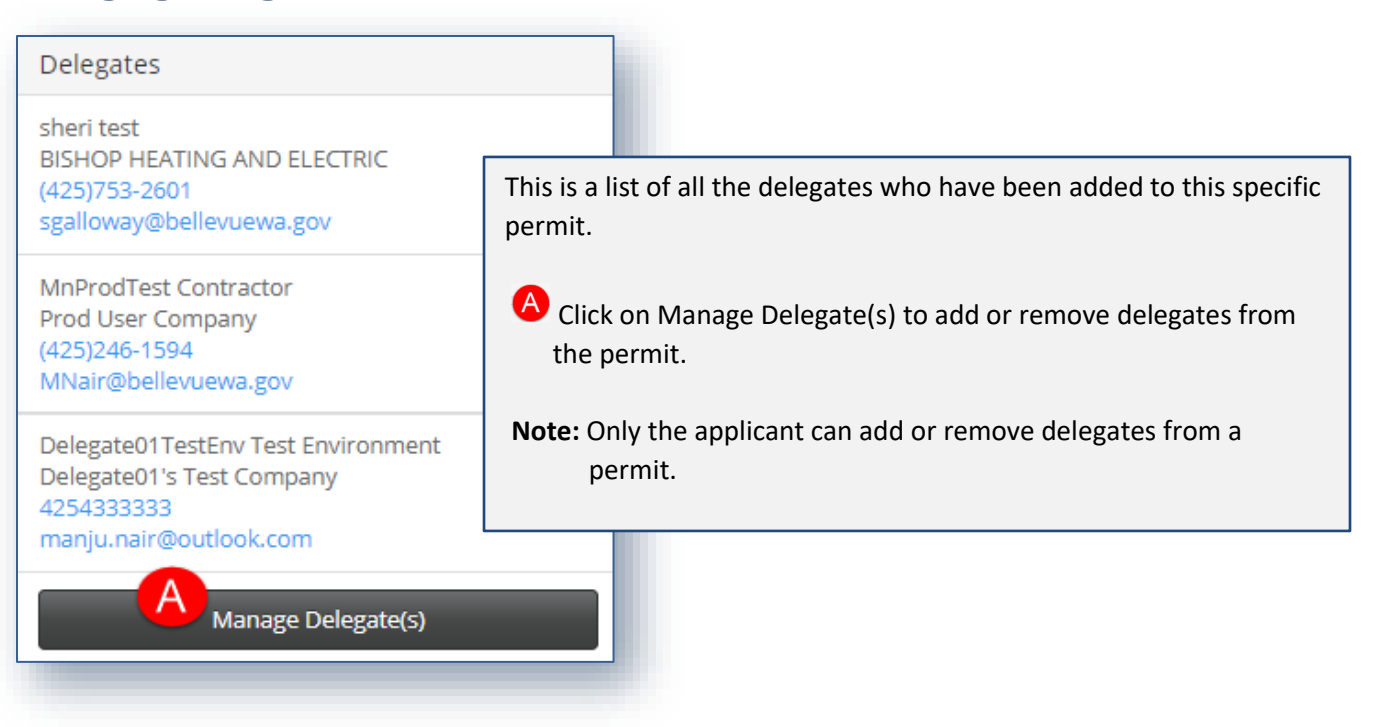

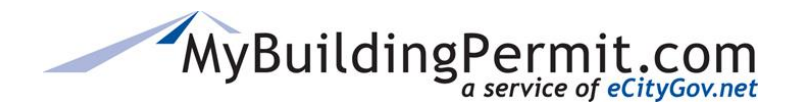

## **Managing Delegates**

*Adding and Removing Delegates*

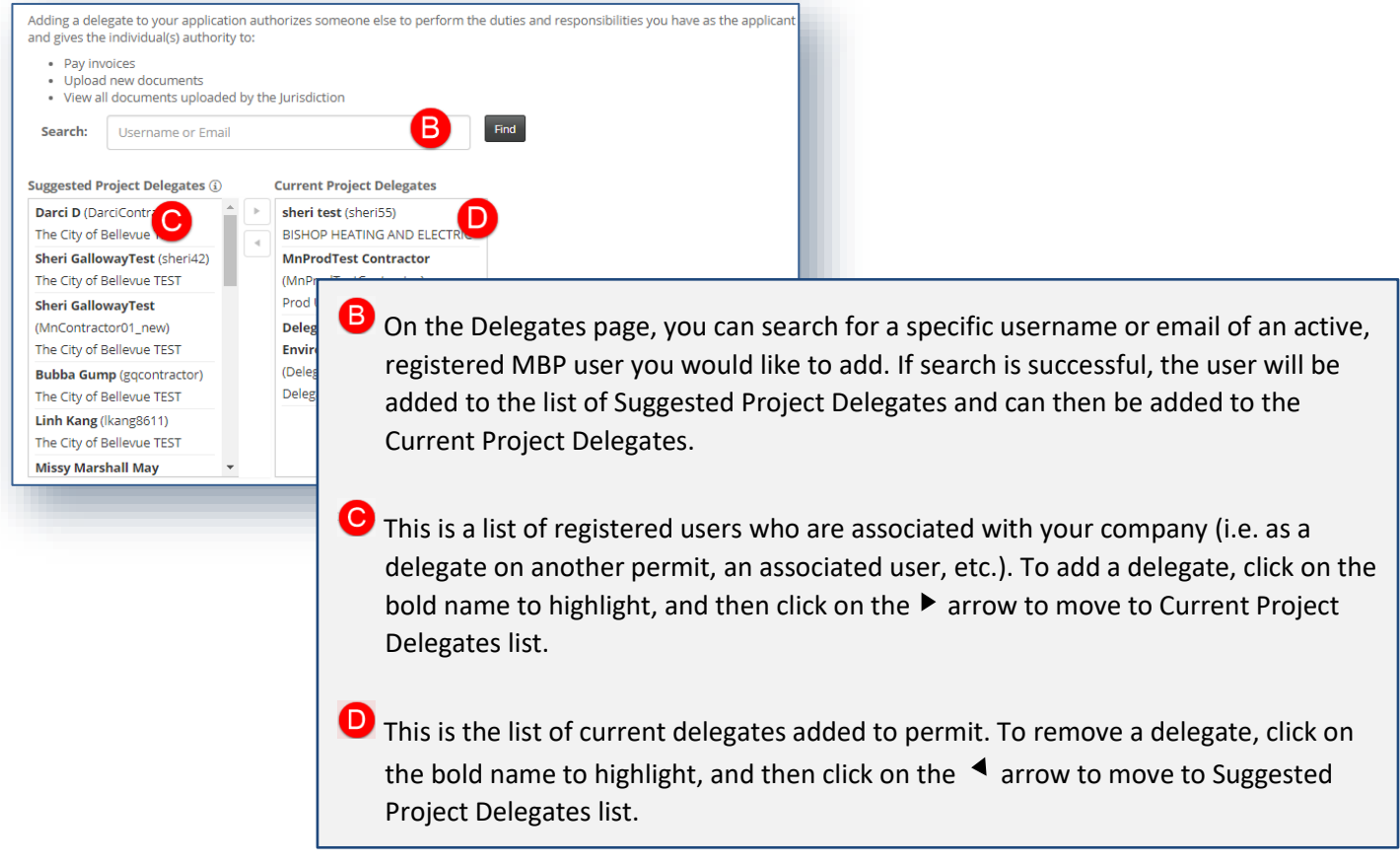

An email is sent to the delegate to confirm when added or deleted from an application:

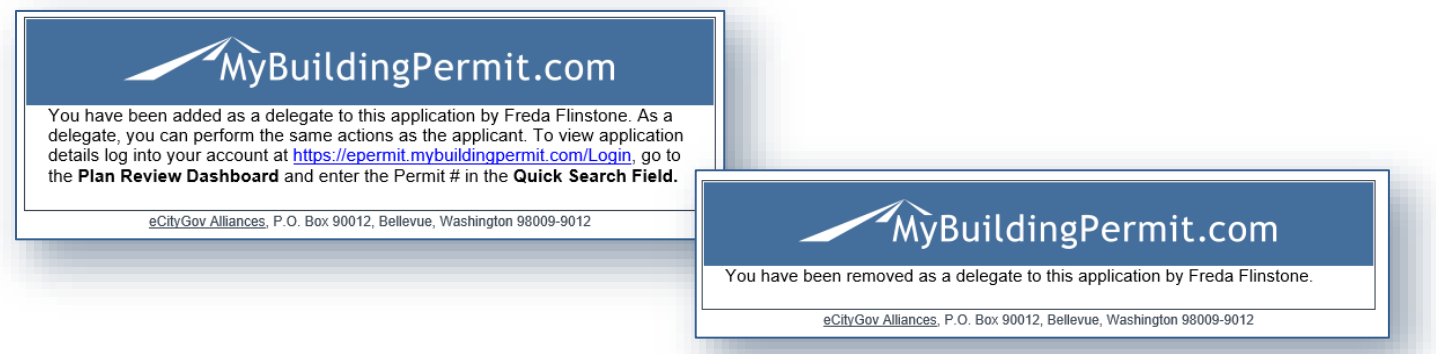

On the Delegate's dashboard, applicable applications are designated with an **interprellet and its** icon next to the Permit #/App. ID:

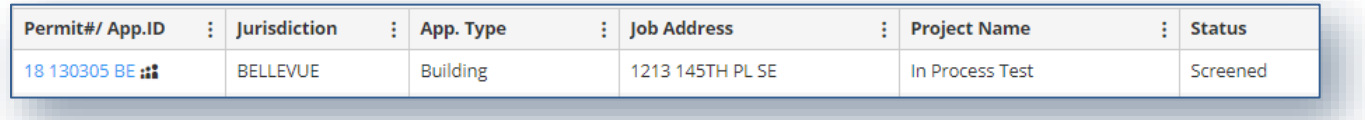